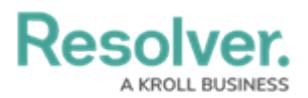

## **Reset the Dispatch Numbers**

Last Modified on 02/28/2024 6:16 pm EST

By default, dispatch numbers (the numbers automatically assigned to each dispatch as they're created) are reset daily. Once reset, the dispatch numbering restarts at 1.

**Note:** All times in Dispatch System Setting are stored in **UTC**. When using the **Daily** option to Reset Dispatch Numbers, the displayed time will be adjusted automatically to reflect Daylight Savings.

## **To reset the dispatch numbers:**

- 1. Click Settings >  $\frac{1}{|H|}$  System Settings.
- 2. At the top of the window, select **Daily**, **Weekly**, **Monthly**, or **Yearly** from the **Reset Dispatch Number** dropdown menu.
- 3. Type a time into the **Reset at** text field, use the  $\frac{1}{2}$  arrows to select a time, or click the  $\frac{1}{2}$ icon to select a time from a dropdown menu.